Excel 初級プラス課題

14. セルB7に、ROUNDDOWN関数で、セルB6の値の千円未満を切り捨てる数式を 入力しましょう。

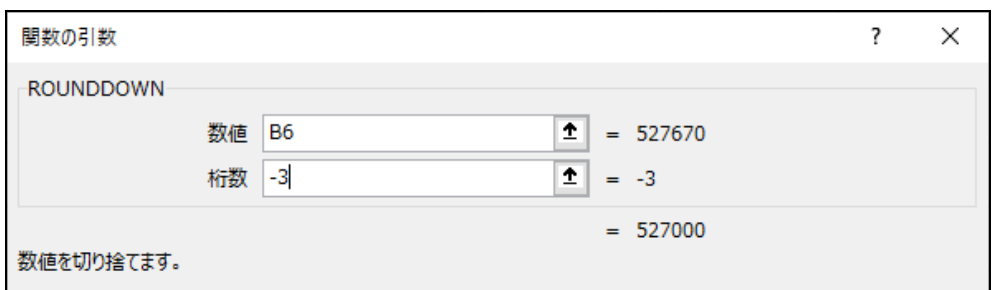

- 15. セルB8に、セルB7の値の消費税(10%)を求める数式を入力しましょう。  $= B7*0.1$ 入力する数式: = B7\*0.1
- 16. セルB9に、SUM関数でセルB7~B8の合計を求めましょう。

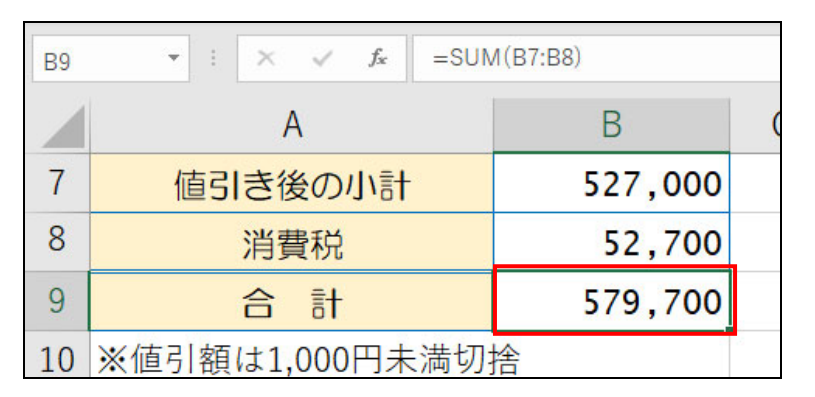

17. セルE4に、[合計](セルB9)を[参加者数](セルE3)で割る数式を入力しまし ょう。

 $=$ B9/E3

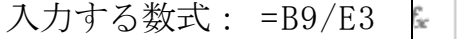

18. セルE5に、ROUNDUP関数で、セルE4の値の百円未満を切り上げる数式を入力し ましょう。

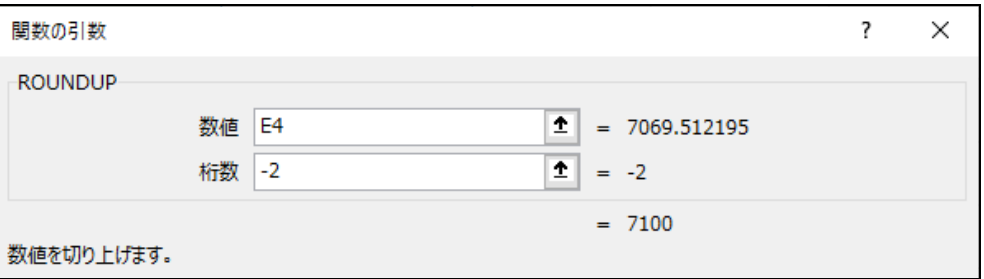

19. 行の高さを、次のとおりに変更しましょう。

• 2行目 [18.00]  $3 \sim 9$ 行目 [27.00] 10行目 [24.00]

20. 下図を参考に、オンライン画像を挿入しましょう。

・キーワード ··· 「同窓会」、「パーティー」など(任意の画像)

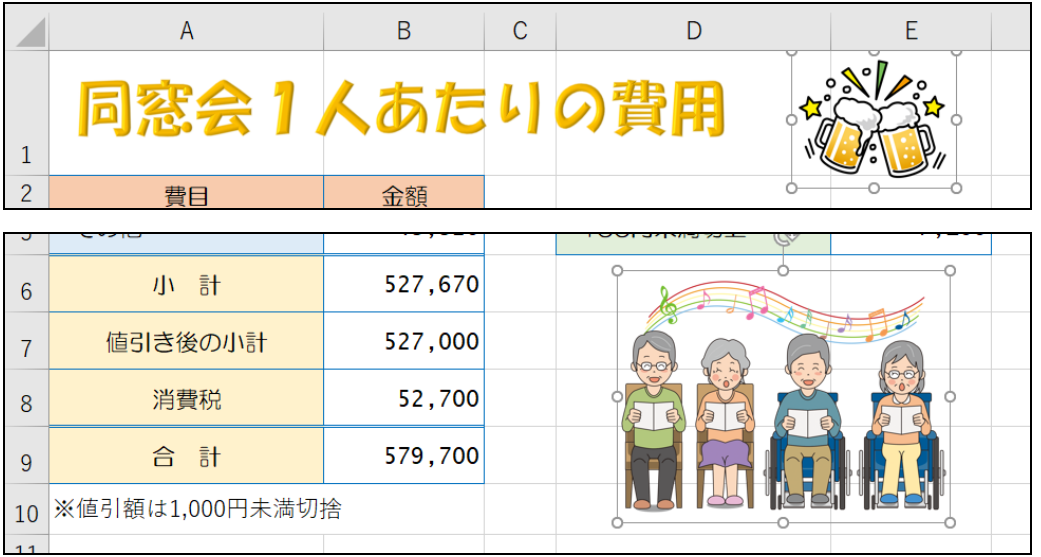

- 21. 印刷の設定を、次のとおりに変更しましょう。
	- ・印刷の向き ···· [横方向] ・拡大/縮小 …… [160] % (2019 及び 2016) [170] % (2013) ・ページ中央 ···· [水平]と[垂直]
- 22. 印刷しましょう。
- 23. 「同窓会1人当たりの費用計算」と名前を付けて保存しましょう。
- 24. セルB3~B5とセルE3の数値を変更して、計算結果が自動で変更されるのを確認 しましょう。※下図の数値は例です。

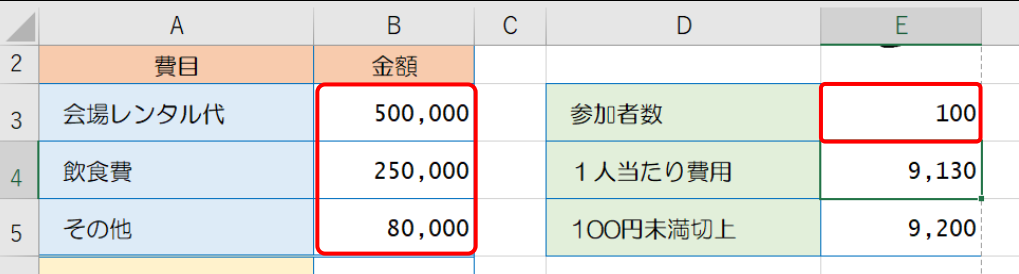

## エクセル初級プラス 関数2(fx からの関数) 4-2 完成例

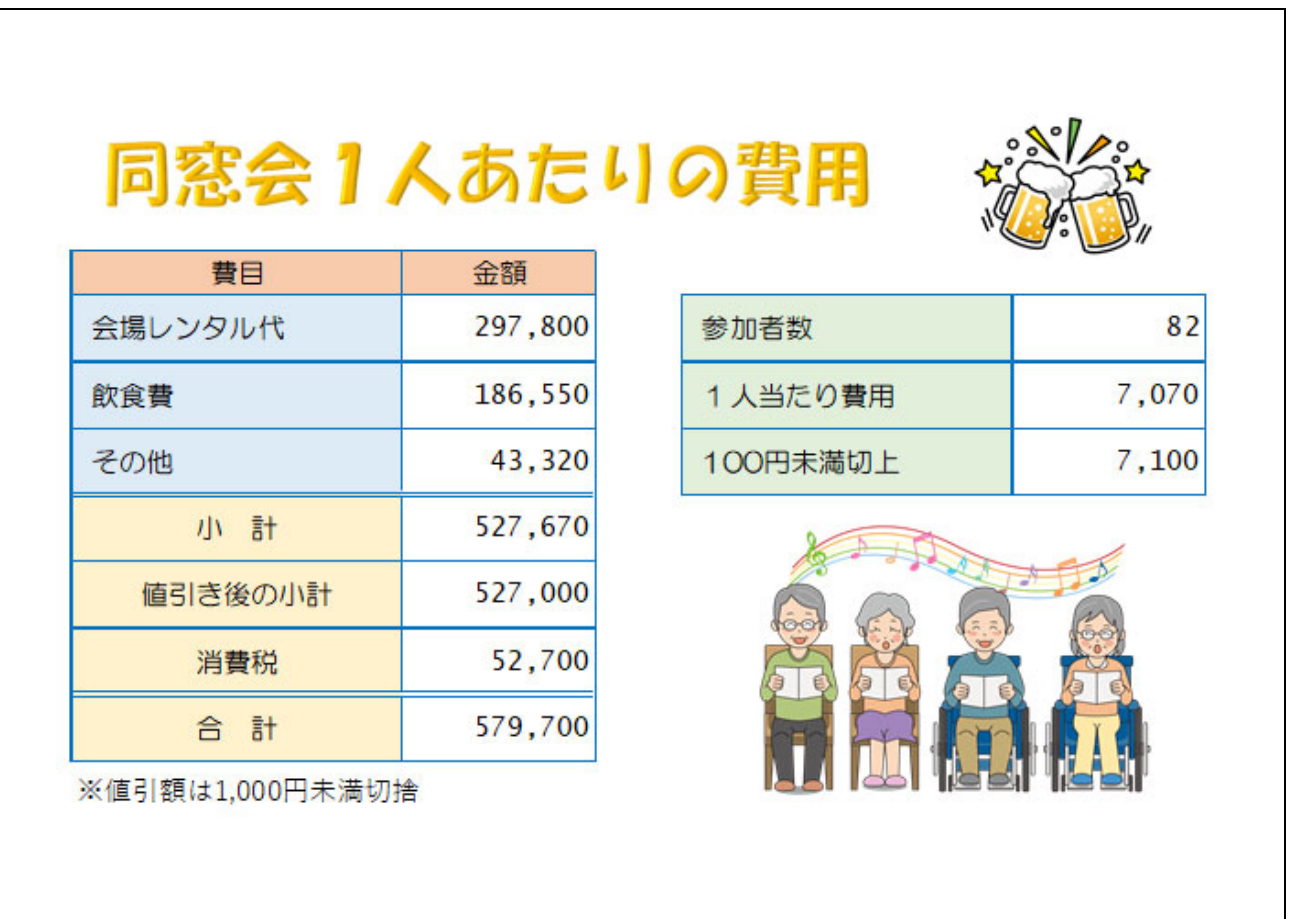